## INSTRUCTIVO PARA INSCRIBIRSE A EXÁMENES FINALES

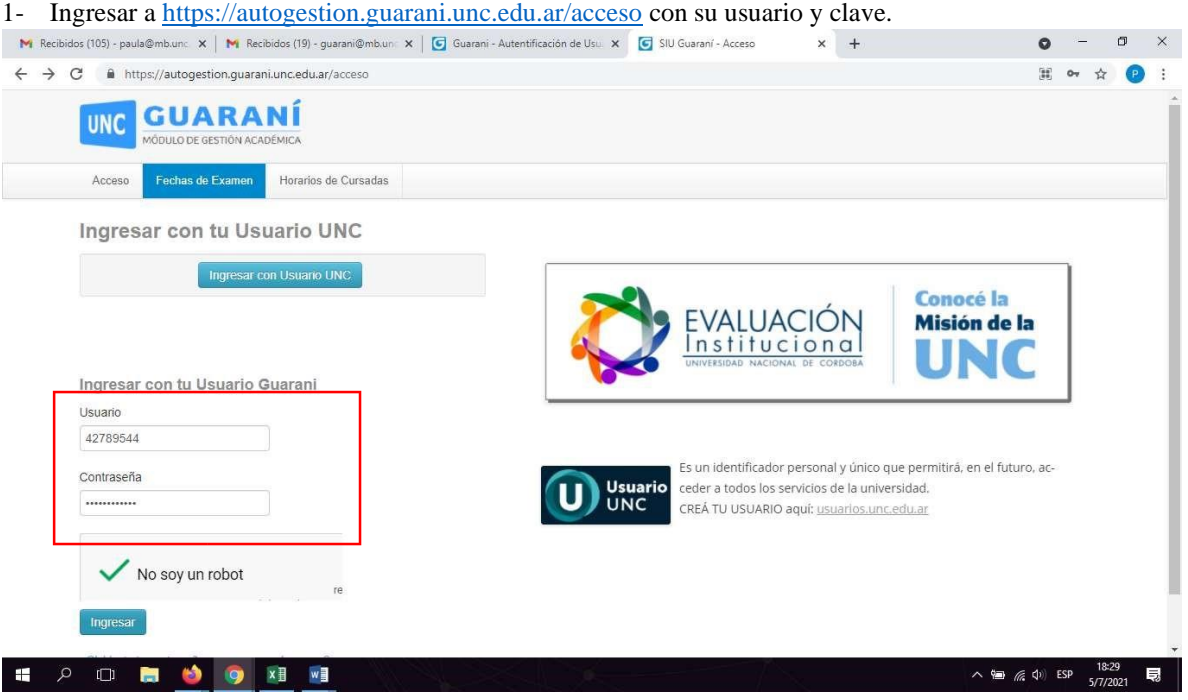

2- Seleccionar la Propuesta en la cual desea inscribirse a exámenes finales e ingresar a Inscripción de Exámenes. Se van a listar todas las materias disponibles a inscripción (Solo se listarán las materias disponibles a inscripción, si la fecha de inscripción caduco la misma ya no aparecerá.)

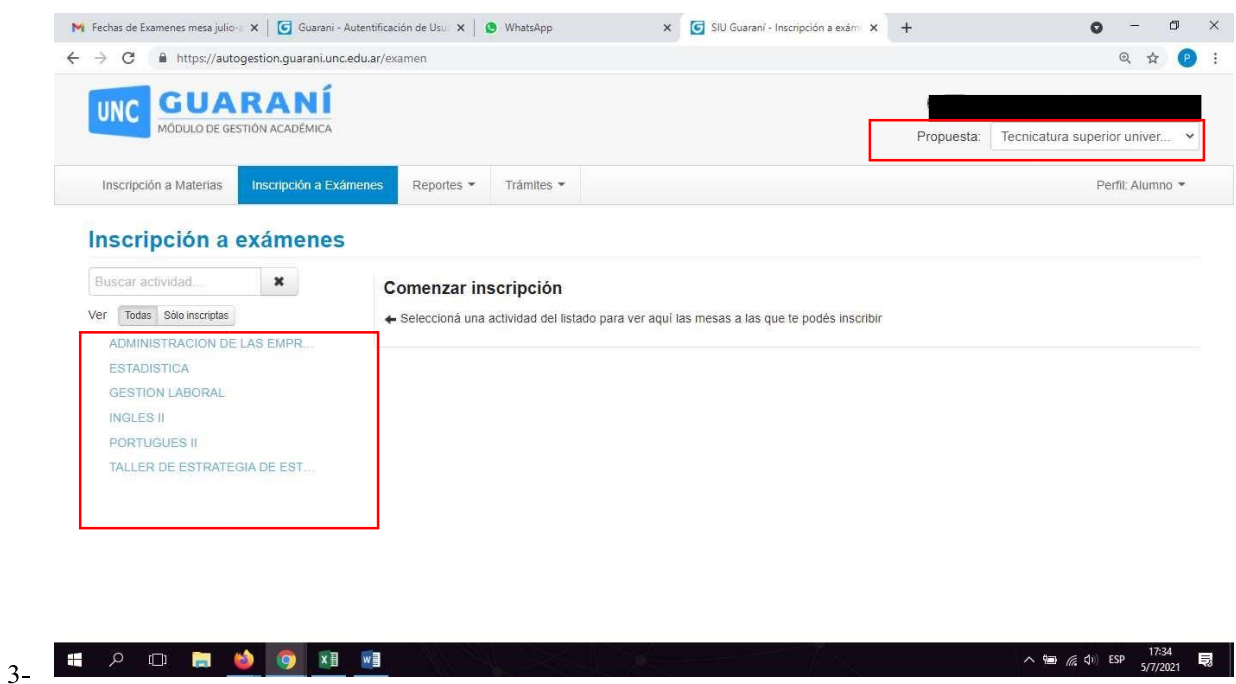

## 4- Seleccionar la materia, comisión y condición del examen a inscribirse (Regular o Libre) e inscribirse.

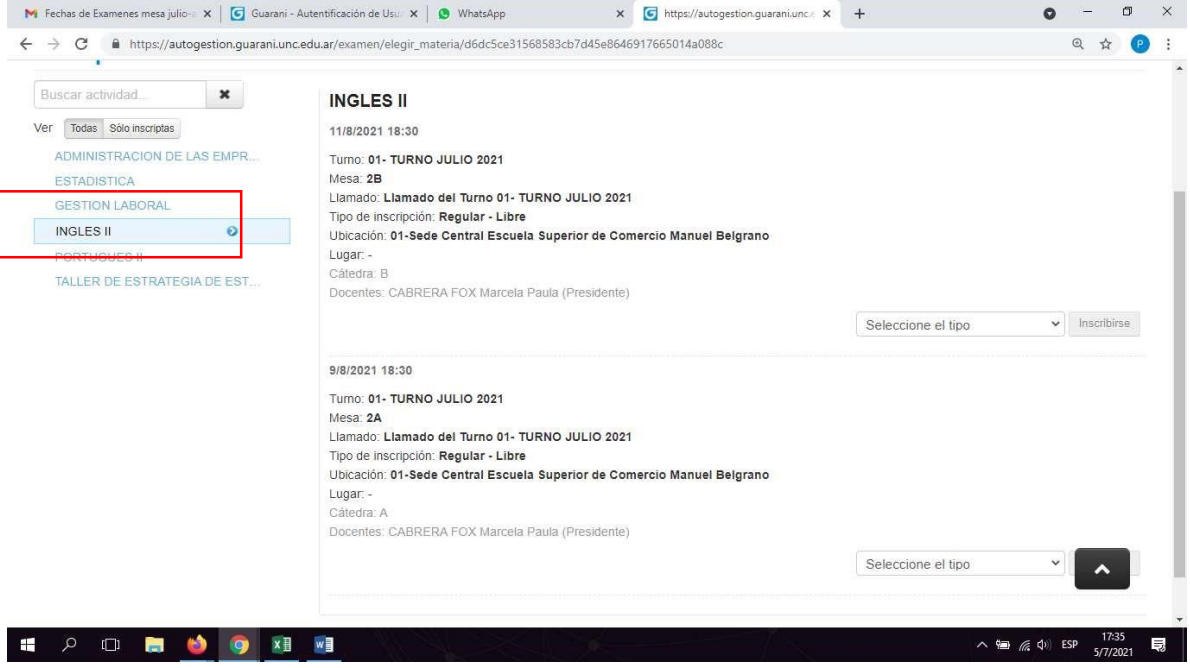

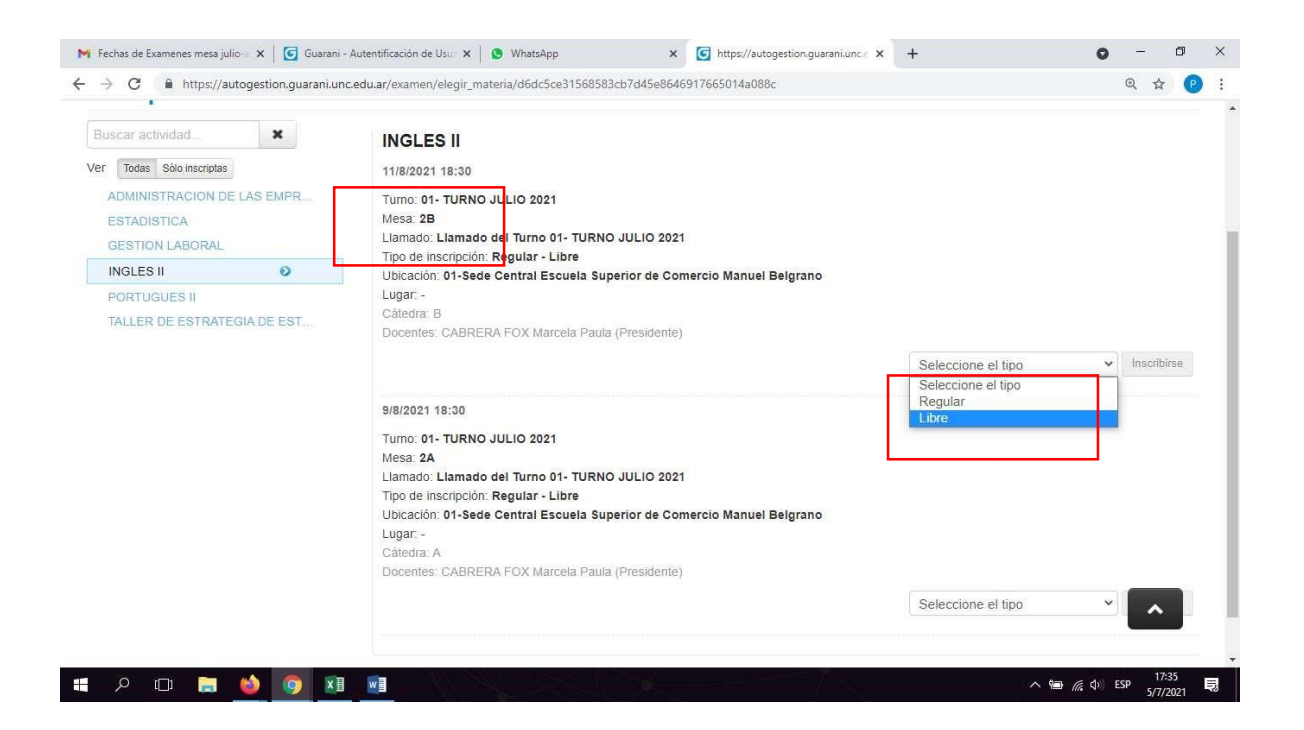

5- Para corroborar sus inscripciones a exámenes ingrese a Reportes/ Mis inscripciones. -Se puede ver, generar e imprimir comprobante de inscripción con su N° de transacción y generar certificado de examen

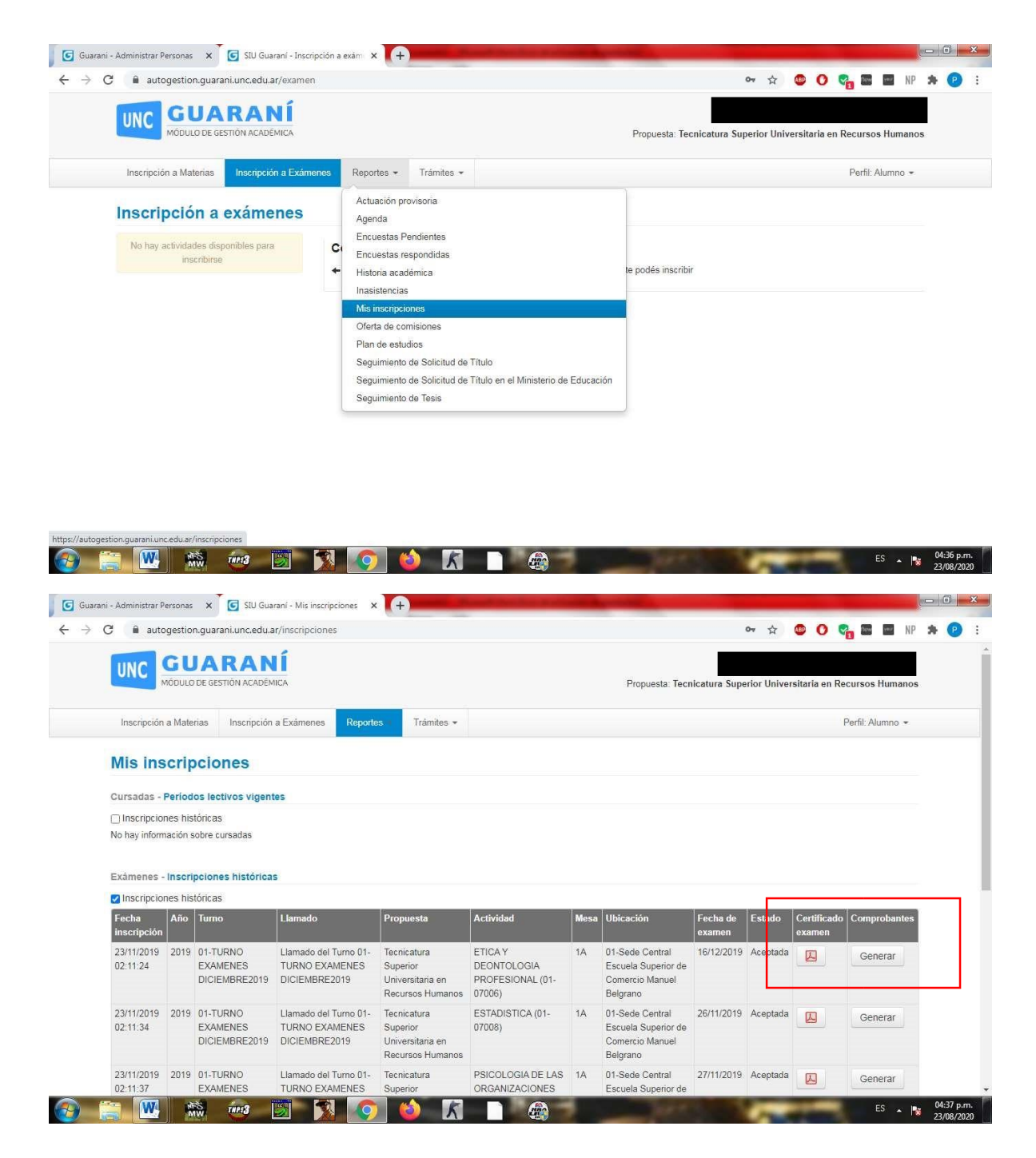

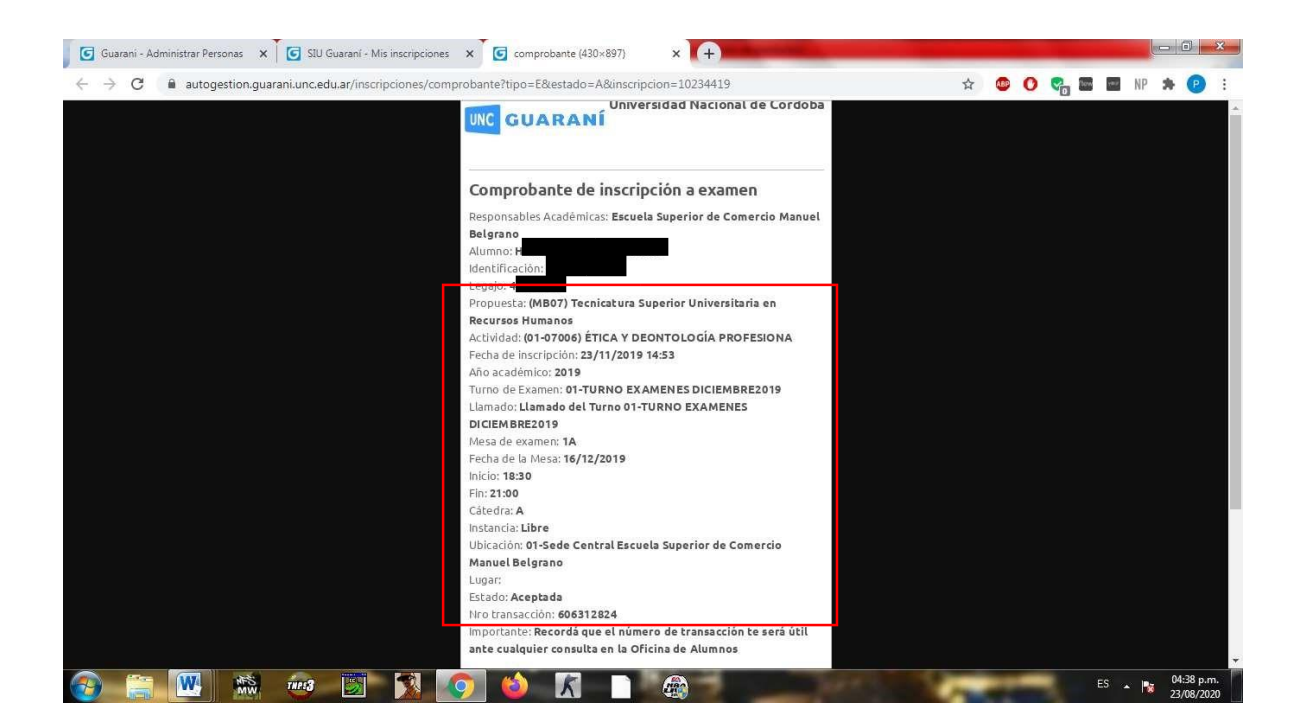